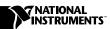

## NI-VXI™/NI-VISA™ FOR THE VXIPC™ 870 SERIES FOR LINUX

This installation guide describes system requirements, gives installation instructions, and includes support information for NI-VXI/VISA for the VXIpc 870 Series embedded computers for the Linux operating system.

## System Requirements

NI-VXI for Linux requires the following system components:

- Linux kernel 2.2.x for the Intel x86 architecture
- Support for modules, included with all major Linux distributions
- Approximately 3 MB of hard disk space

You meet the Linux kernel requirements if you are using one of the following distributions, among others:

- RedHat Linux 5.0 or later
- SuSE Linux 6.0 or later
- Caldera OpenLinux 2.2 or later
- Debian Linux 2.0 or later
- Slackware 4.0 or later

## **Installation Instructions**

Before you begin, you may need to install Linux on your VXIpc. Refer to the Linux documentation for instructions. After your VXIpc is booted into Linux, you are ready to install the NI-VXI/VISA software.

To install NI-VXI/VISA for the VXIpc 870 Series for Linux, perform the following steps:

- 1. Insert the NI-VXI/VISA for Linux CD.
- 2. Login to your system as root.

- 3. Mount the CD-ROM.
- 4. To change the current directory to the mounted CD-ROM, type the following command:

cd /mnt/cdrom

To run the installation script, type the following command: ./INSTALL

The INSTALL script places NI-VXI and NI-VISA in their default locations in /usr/local. The script uses rpm to install the packages on systems that support it or extracts the files directly on other systems. The script also optionally installs support for NI-VXI in LabVIEW.

You also can install the RPM files without going through the INSTALL script by using rpm, glint, or gnorpm on RedHat or other RPM-based systems. For example, to install NI-VXI in /opt on a RedHat 5.x system, type the following command:

rpm --prefix=/opt/nivxi -Uvh nivxi-vxipc-1.6-1.i386.rpm

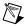

**Note** If you use rpm rather than the INSTALL script, you must repeat this step for each package you want to install.

If you install the software to a location other than the default, set the appropriate environment variable: NIVXIPATH for NI-VXI or VXIPNPPATH for NI-VISA. See your manual for details.

Please see the README file on the CD-ROM for additional important information and instructions.

## **Technical Support**

Technical support for Linux-specific problems is available by e-mail only. Send your questions to support@ni.com. See http://www.ni.com/support/vxisupp.htm for additional information and resources related to NI-VXI for the VXIpc 870 Series for Linux.

For more information, visit the KnowledgeBase, a searchable, online database of common questions and support issues. You can access the KnowledgeBase at www.ni.com/support by clicking the **KnowledgeBase** link.

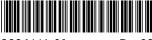

322644A-01

Dac00